# **Ръководство на потребителя за преносим компютър Dell XPS 9710**

## **I. Подготовка на компютъра:**

*Бележка: Изображенията, които виждате в това ръководство може да са различни от вашия лаптоп, в зависимост от закупената от вас конфигурация.*

1. Свържете захранващия адаптер, след което натиснете бутона за захранване на компютъра.

*Бележка: Може да зареждате този компютър като свържете захранващия адаптер към един от USB Type-C Thunderbolt 4 портовете, които се намират от двете страни на компютъра.*

*Бележка: Уверете се, че захранващият адаптер е свързан към компютъра и към източник на електричество при първото включване на компютъра.* 

- 2. Следвайте инструкциите на екрана, за да завършите инсталацията. Dell ви препоръчва:
- Да се свържете към мрежа за Windows ъпдейти.

**Забележка**: Ако сте се свързали към защитена мрежа, въведете паролата за дадената безжична мрежа, когато системата ви каже.

- Ако сте свързани към интернет, се впишете или си създайте Microsoft профил. Ако не сте свързани към интернет си създайте офлайн профил.
- На екрана **Support and Protection** въведете данните си за контакт.
- 3. Намерете Dell apps в Windows Start Menu Recommended

**Бележка**: Приложенията на Dell са достъпни в под категория в Windows Старт меню.

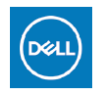

**My Dell:** Централизирано място за ключови приложения на Dell, помощни статии и друга важна информация за вашия компютър. Също така My Dell ви уведомява за състоянието на гаранцията, препоръчаните аксесоари и актуализациите на софтуера, ако има такива.

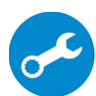

**SupportAssist**: SupportAssist е интелигентна технология, която поддържа компютъра ви в най-добрата му работна форма, като оптимизира настройките му, открива проблеми, премахва вируси и ви уведомява, когато трябва да направите системни актуализации. Тя проверява състоянието на хардуера и софтуера на вашия компютър. SupportAssist е предварително инсталиран на повечето Dell устройства, които работят с операционната система Windows. За повече информация вижте [www.dell.com/serviceabilitytools.](http://www.dell.com/serviceabilitytools) 

**Бележка:** Може да подновите или да ъпгрейднете гаранцията си като натиснете датата на изтичане на гаранцията в Support Assist.

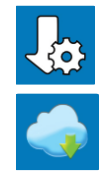

**Dell Update:** Ъпдейт на драйвери и критични корекции. За повече информация, моля посетете [www.dell.com/support](http://www.dell.com/support)

**Dell Digital Delivery**: Сваляне на софтуерни приложения, които са закупени, но не са инсталирани на компютъра. За повече информация вижте [http://www.dell.com/support.](http://www.dell.com/support)

## **II. Хардуерни компоненти:**

#### **Изглед отляво:**

**1. Слот за кабел против кражба (с форма wedge):**

Свържете защитен кабел, за да предотвратите неразрешено местене на вашия компютър.

**2. Thunderbolt 4 портове (2):** 

Поддържа USB 3.2 Gen 2, DisplayPort 1.4 (поддържайки до HBR3), Thunderbolt 4 и също ви

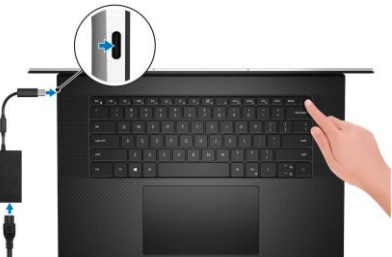

позволява да свързвате външен дисплей посредством дисплей адаптер. Осигурява ви пренос на данни до 10 Gbps за USB 3.2 Gen 2 и до 40 Gbps за Thunderbolt 4. Поддържа Power Delivery, което ви осигурява двупосочно захранване между устройства. Осигурява до 5V изходна мощност, която позволява по-бързо зареждане.

**Бележка**: Може да свържете докинг станция Dell към един от тези два Thunderbolt 4 портове. За повече информация, моля вижт[е тази](https://www.dell.com/support/kbdoc/en-us/000124295/guide-to-dell-docking-stations) статия на [www.dell.com/support.](http://www.dell.com/support)

**Бележка**: Има общо 4 Thunderbolt 4 портове на този компютър. Свържете USB Type-C адаптер само към един от тези четири USB Type-C портове.

**Бележка**: За да свържете стандартно DisplayPort устройство ви трябва USB Type-C към DisplayPort адаптер, който се продава отделно.

## **Изглед отдясно:**

**1. Thunderbolt 4 портове (2):** 

Поддържа USB 3.2 Gen 2, DisplayPort 1.4 (поддържайки до HBR3), Thunderbolt 4 и

също ви позволява да свързвате външен дисплей посредством дисплей адаптер. Осигурява ви пренос на данни до 10 Gbps за USB 3.2 Gen 2 и до 40 Gbps за Thunderbolt 4. Поддържа Power Delivery, което ви осигурява двупосочно захранване между устройства. Осигурява до 5V изходна мощност, която позволява по-бързо зареждане.

**Бележка**: Може да свържете докинг станция Dell към един от тези два Thunderbolt 4 портове. За повече информация, моля вижте **тази** статия на [www.dell.com/support.](http://www.dell.com/support)

**Бележка**: Има общо 4 Thunderbolt 4 портове на този компютър. Свържете USB Type-C адаптер само към един от тези четири USB Type-C портове.

**Бележка**: За да свържете стандартно DisplayPort устройство ви трябва USB Type-C към DisplayPort адаптер, който се продава отделно.

#### **2. Слот за SD карта**:

Записва върху SD карти и разчита SD карти. Компютърът поддържа работа със следните карти:

- Secure Digital (SD)
- Secure Digital High Capacity (SDHC)
- Secure Digital Extended Capacity (SDXC)

## **3. Универсален аудио жак:**

За свързване на слушалки и комбинирани слушалки с микрофон.

#### **Изглед отгоре:**

#### **1. Микрофони (2):**

Осигурява дигитален звук за аудио записи, телефонни обаждания и т.н.

## **2. Бутон за включване с опция "пръстов отпечатък":**

- Натиснете, за да включите компютъра, ако е изключен или в спящ режим или хибернация.
- Натиснете, за да поставите компютъра в спящ режим, ако е включен.
- Натиснете и задръжте за 10 секунди, за да изключите силово компютъра, когато нормалното му изключване е невъзможно.
- Ако бутонът за включване има пръстов отпечатък, поставете пръста си върху бутона, за да се логнете.

## **Бележки**:

Можете да персонализирате бутона за захранване в Windows. За повече информация вижте Me and My Dell на [www.dell.com/support/manuals](http://www.dell.com/support/manuals)

## **Бележки:**

В Windows, Windows Hello поддържа определен брой пръстови отпечатъци за даден акаунт. За повече информация относно конфигурирането на четеца на пръстови отпечатъци с Windows Hello, моля вижте [тази](https://www.dell.com/support/kbdoc/en-us/000142015/how-to-configure-windows-hello-in-windows-10-for-biometric-scanners) статия на [www.dell.com/support](http://www.dell.com/support)

- **3. Десен високоговорител:**
	- Осигурява ви аудио.
- **4. Десен клик:**

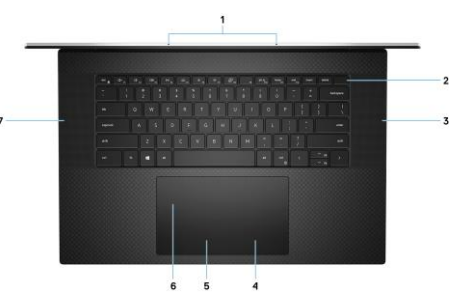

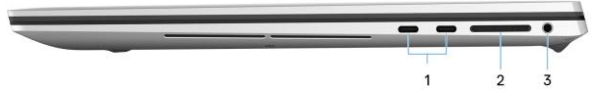

Натиснете за десен клик.

**Бележка**: Докоснете тъчпада, за да активирате десния клик.

**5. Ляв клик:**

Натиснете за ляв клик.

**Бележка**: Докоснете тъчпада, за да активирате левия клик.

### **6. Прецизен тъчпад:**

Движете пръст по тъчпада, за да движите курсора на екрана. Докоснете за ляв клик, докоснете два пъти за десен клик.

**Бележка**: Горната част и странични части на тъчпада – 8.20 мм (0.32 инча) от ъглите – са изключени. Това предотвратява нежелани движения на курсора, когато използвате клавиатурата.

**Бележка:** Зоната на тъчпада на компютъра е голяма и вашите длани може да докосват ъглите й по погрешка, когато тъчпада не се използва. С цел предотвратяване на това, докосванията в рамките на 1 см (0.39 инча) х 1 см (0.39 инча) от ъглите на тъчпада са игнорирани, ако други докосвания на тъчпада са засечени на тъчпада извън тези ъгли.

#### **7. Ляв високоговорител:**

Осигурява ви аудио.

#### **Изглед отпред:**

#### **1. Инфрачервен излъчвател:**

Излъчва инфрачервена светлина, която позволява на инфрачервената камера да усеща и проследява движението.

**2. Сензор за светлината наоколо:** 

Отчита светлината в пространството около вас и настройва яркостта на подсветката на клавиатурата и на дисплея автоматично.

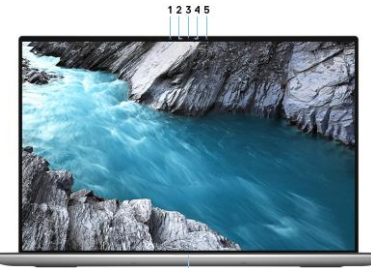

- **3. RGB-инфрачервена камера:** Тази комбинирана камера поддържа както инфрачервено лицево разпознаване Windows Hello, така и стандартна RGB за изображения и видеа.
- **4. Светлинен индикатор за състоянието на камерата:**  Свети, когато камерата работи.
- **5. Инфрачервен излъчвател:**  Излъчва инфрачервена светлина, която позволява на инфрачервената камера да усеща и проследява движението.
- **6. Светлинен индикатор за статус на батерията:**  Показва статуса на заряда на батерията.

#### **Изглед отдолу:**

- **1. Ляв високоговорител:** Осигурява ви аудио.
- **2. Десен високоговорител:** Осигурява ви аудио.
- **3. Етикет със сервизна информация:** Уникален буквеноцифров идентификатор за идентификация на хардуерните компоненти и гаранцията от техници.

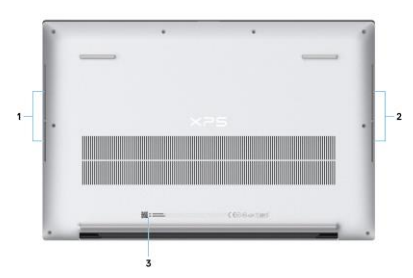

#### **III. Клавиши и клавишни комбинации:**

**Забележка:** Когато използвате комбинация от клавиши, натиснете и задръжте първия клавиш, след което натиснете втория клавиш.

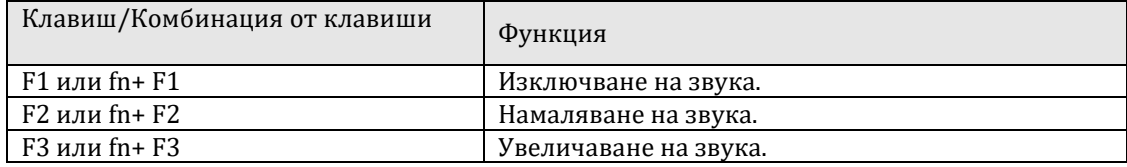

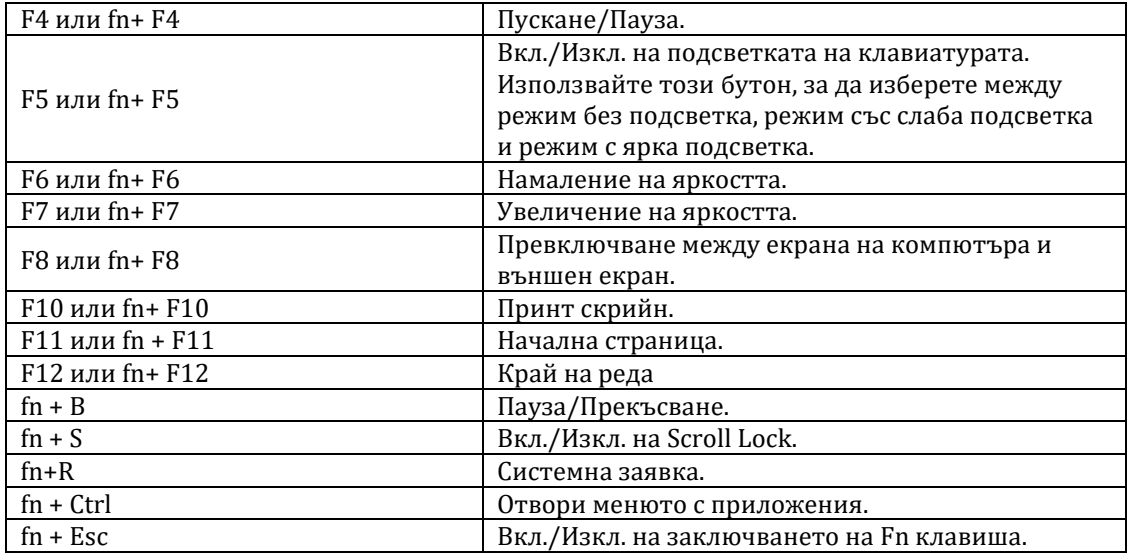

## **IV. Регулаторна политика за съответствие:**

Dell Inc. (Dell) се ангажира да спазва законите и наредбите във всяка страна, в която доставя своите продукти. Продуктите на Dell са проектирани и тествани, за да отговарят на съответните световни стандарти за безопасност на продуктите, електромагнитна съвместимост, ергономичност и други задължителни нормативни изисквания, когато се използват по предназначение.

Инструкции за безопасна работа с продукта, както и подробна регулаторна информация за продукта и съответствието му с европейски директиви и стандарти, може да бъде намерена на български език на следния линк:

<https://www.dell.com/learn/us/en/uscorp1/regulatory-compliance>

Може да намерите допълнителна информация за този продукт на: [www.polycomp.bg.](https://polycomp.bg/poly/product-details/0006303796601?a=%D0%9B%D0%B0%D0%BF%D1%82%D0%BE%D0%BF%20STRADALE_TGLH_2201_1600_P.html)